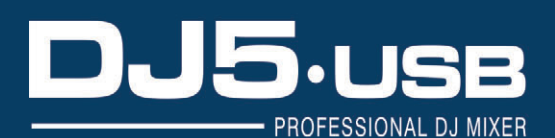

 $\mathbf{r}$ 

## Manual del usuario

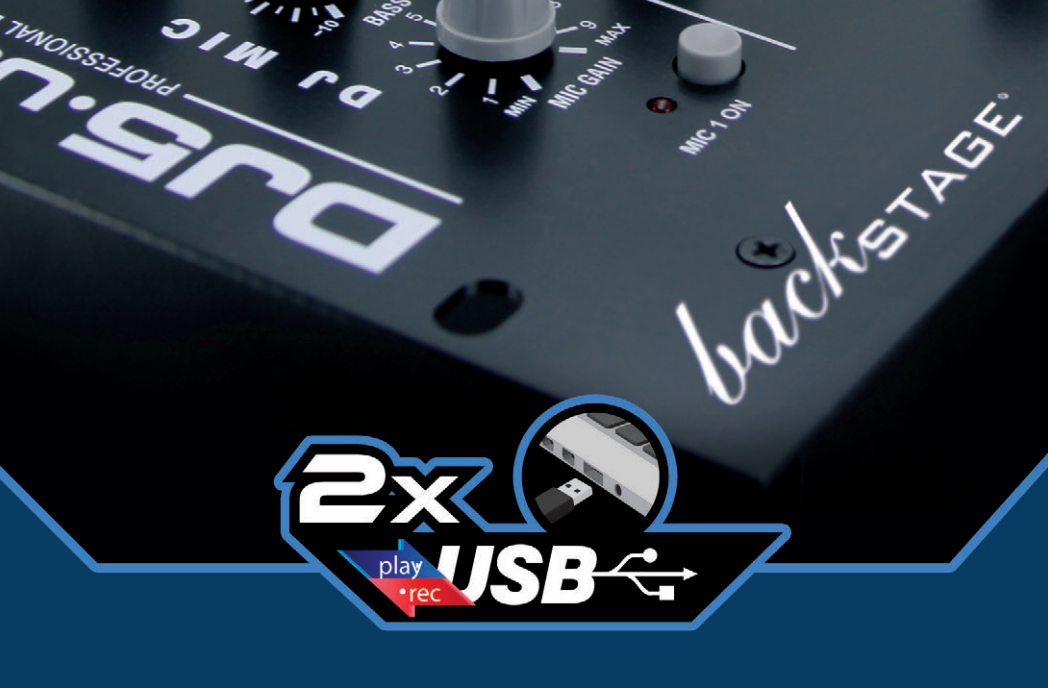

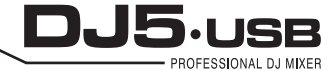

NO SE ABRA RIESGO DE CHOQUE ELÉCTRICO

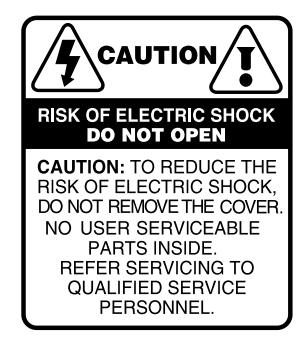

Es absolutamente necesario leer este manual antes de intentar operar el modelo DJ5 USB de BACK STAGE®. El modo de usar su equipo y la supervisión sobre el mismo es responsabilidad del propietario del equipo y de los operadores que lo hacen funcionar.

PRECAUCIÓN: para disminuir el riesgo de choque eléctrico, no quite la cubierta, no hay piezas adentro que el usuario pueda reparar, deje todo el mantenimiento a los técnicos calificados.

ADVERTENCIA: para prevenir choque eléctrico o riesgo de incendios, no exponga este aparato a la lluvia o a la humedad. No arroje agua o cualquier otro líquido sobre o dentro de su unidad. Antes de utilizarlo lea todas las advertencias en la guía de operación.

#### IMPORTANTE AVISO

Las palabras, logotipos y/o menciones de marcas registradas son propiedad de cada autor y/o fabricantes y se presentan solo para referencias de ayuda de conexiones y comparativas de producto.

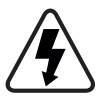

Este símbolo tiene el propósito de alertar al usuario de la presencia de **VOLTAJE PELIGROSO** que no tiene aislamiento de la caja y que puede tener una magnitud suficiente para constituir riesgo de descarga eléctrica.

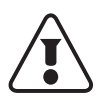

Este símbolo tiene el propósito de alertar al usuario de la presencia de instrucciones importantes sobre la operación y mantenimiento en la documentación que viene con el producto.

# **ÍNDICE**

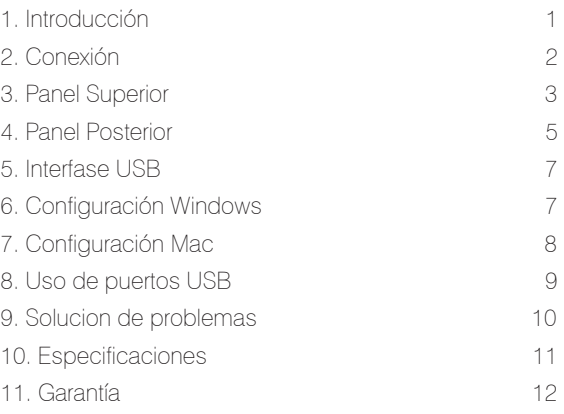

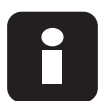

## INTRODUCCIÓN

MEZCLADORA PREAMPLIFICADORA *PARA INSTRUMENTOS, LÍNEAS Y MICRÓFONOS*

Bienvenido a la mezcladora profesional *DJ5 USB* de 19" con conectividad USB.

Ya sea que usted mezcle fuentes de audio tradicionales, tales como tornamesa y reproductores de CD, o incorpore fuentes digitales, como laptops, la *DJ5 USB* ofrece una variedad de opciones de entradas analógicas y digitales diseñadas para cumplir las necesidades del DJ moderno.

Además de sus impresionantes opciones de entradas, la *DJ5 USB* ofrece salidas XLR maestras balanceadas y salidas RCA maestras / de zona / para grabación que permiten conectar la mezcladora a una amplia gama de sistemas de altavoces y grabadores de audio.

El diseño de montaje en rack 4RU de 19 pulgadas de categoría industrial asegura que la mezcladora DJ5 USB se pueda incorporar fácilmente a cualquier configuración para DJ móvil de club existente.

Esperamos que la mezcladora *DJ5 USB* le brinde el mejor servicio por muchos años.

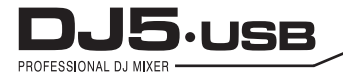

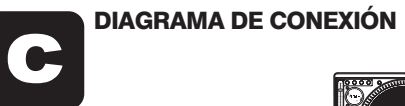

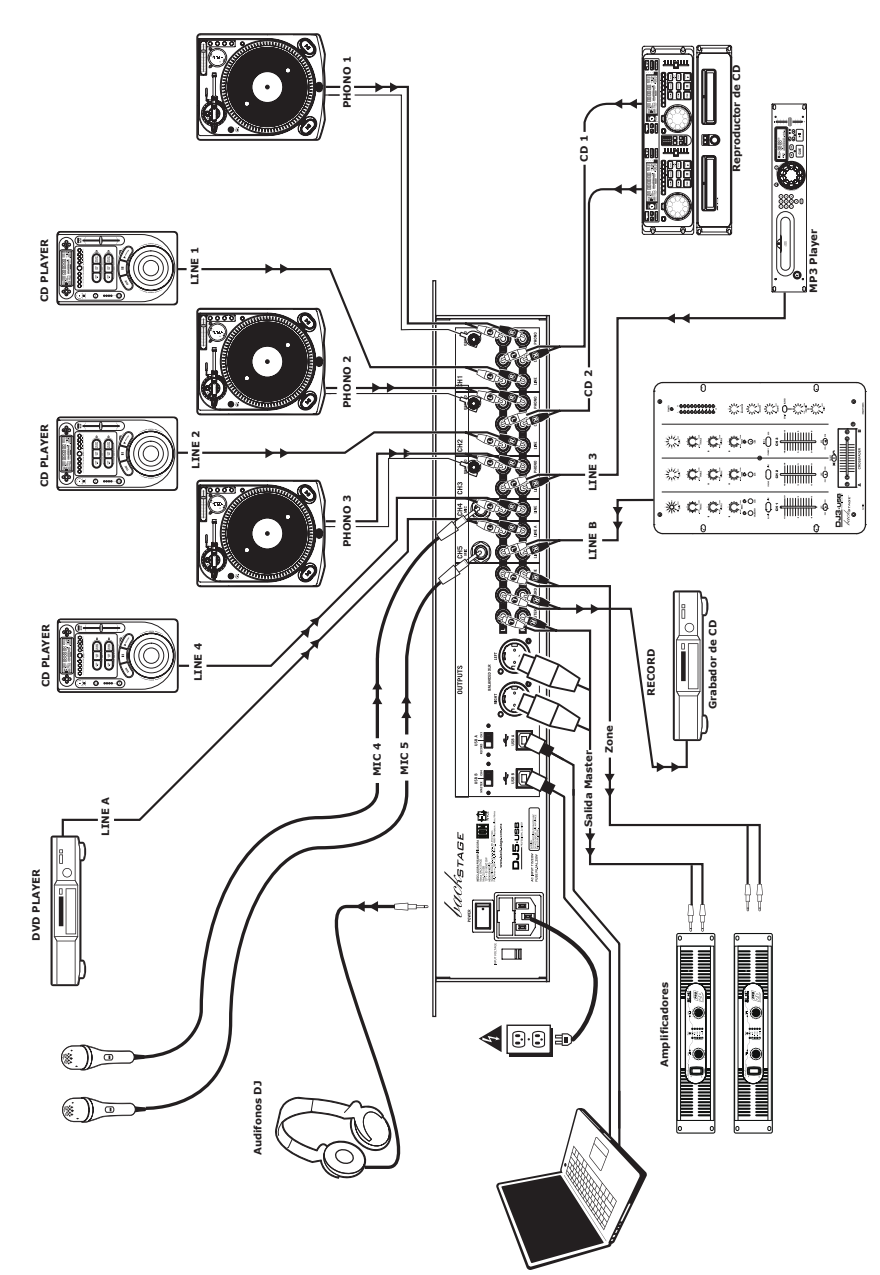

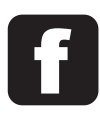

## PANEL SUPERIOR

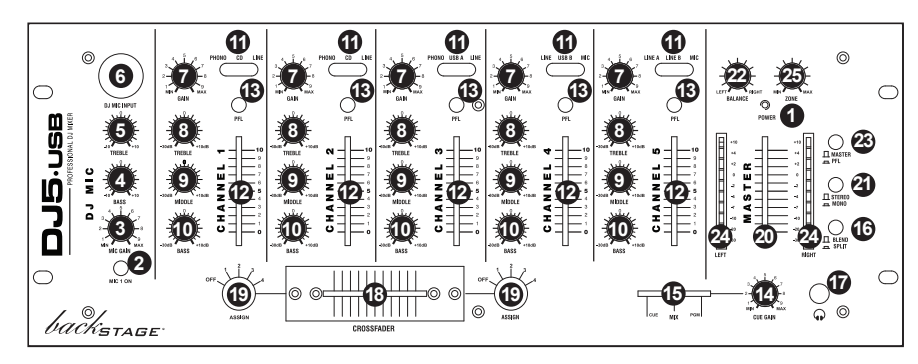

#### 1. LED DE ENCENDIDO *POWER*

Se ilumina cuando la mezcladora está encendida.

#### 2. MICRÓFONO SÍ/NO *MIC 1 ON*

Silencia ó activa la señal del micrófono. Cuando está silenciada (LED apagado), la señal de micrófono no se aplica a la mezcla maestra ó principal.

#### 3. GANANCIA DE MICRÓFONO *MIC GAIN*

Ajusta el nivel de la entrada de micrófono.

4. GRAVES DE MICRÓFONO *GRAVES - BASS* Ajusta las bajas frecuencias (graves) del canal de micrófono.

#### 5. AGUDOS DE MICRÓFONO *AGUDOS - TREBLE*

Ajusta las altas frecuencias (agudos) del canal de micrófono.

#### 6. ENTRADA COMBINADA DE MICRÓFONO

Este conector "combo" acepta conectores XLR ó de plug 1/4" también llamado de 6.3 mm.

#### 7. GANANCIA DE CANAL *GAIN*

Ajusta el nivel de ganancia *pre-fader* del canal correspondiente.

#### 8. CANAL EQ *AGUDOS - TREBLE*

Ajusta las altas frecuencias (agudos) del canal correspondiente.

#### 9. CANAL EQ *MEDIOS - MIDDLE*

Ajusta las frecuencias medias del canal correspondiente.

#### 10. CANAL EQ *GRAVES - BASS*

Ajusta las bajas frecuencias (graves) de la señal del canal correspondiente.

#### 11. SELECTOR DE ENTRADAS

Este conmutador permite seleccionar la fuente de entrada que se aplica al canal correspondiente.

·Seleccione "*Phono*" si desea aplicar el audio de una tornamesa de nivel fonográfico (magnética) conectado. ·Seleccione "*CD*" o "*Line*" si va a usar dispositivos de nivel de línea, tales como reproductores de *CD*, reproductores *MP3,* etc.

·Seleccione "*USB*" (*Ch 3 y Ch 4*) si desea aplicar el audio de una computadora conectada a la parte trasera de la mezcladora, por los puertos *USB*.

·Seleccione "*Mic*" (*Ch 4 y Ch 5*) si desea aplicar audio de un micrófono conectado al panel trasero.

#### 12. FADER DE CANAL

Este potenciómetro deslizable, ajusta el nivel de audio de cada canal, que se envía a la mezcla principal.

#### 13. PFL *Pre Fader Level, ó CUE*

Al activar (abajo) este botón, se envía la señal de audio del canal correspondiente, a su sistema de audífonos (canal *cue gain, 14*) para escucha preliminar. El operador puede escuchar canal por canal o también varios canales o todos ellos de manera simultanea (tantos como haya activado) ANTES de siquiera mandar la mezcla al sistema de bocinas principal (*fader* por es afectado por el *Gain* de entrada (7) y los controles de tono de cada canal, pero no por la ganancia del *Fader* del canal (12).

#### 14. VOLUMEN DE AURICULARES *CUE GAIN*

Ajusta el nivel de volumen de la salida para auriculares.

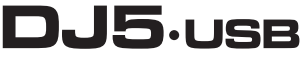

PROFESSIONAL DJ MIXER

#### 15. MEZCLA PARA AURICULARES *CUE - PGM*

Entendiendo que *CUE* también llamado *PFL* es la señal de cada canal individual y *PROGRAMA* es la mezcla principal que va a su sistema de amplificación, este control deslizable, le permite escuchar solo la mezcla principal (*PGM*), solo los canales individuales (*CUE/PFL*) o ambos a la vez (*MIX*) en dependencia de la posición del control, a la derecha, a la izquierda ó al centro. Cuando está en el extremo izquierdo, sólo se oyen los canales aplicados al *PFL (CUE)*. Cuando se gira totalmente a la derecha, se oye sólo la mezcla del programa (Mezcla principal ó *PGM*) y al centro, ambas señales.

Tenga en cuenta que este control deslizable tiene efecto sólo mientras el botón *SPLIT / BLEND* (16) está en posición "*Blend*" (Mezclar).

16. BOTÓN DE DIVIDIR / COMBINAR *SPLIT / BLEND* Cuando este boton está presionado (abajo), se "divide" el audio en los auriculares, de modo que todos los canales enviados a *CUE* a través de la función *PFL* de cada canal, se mezclan y se aplican monofónico al auricular izquierdo. Al mismo tiempo, la salida de mezcla principal (programa) se aplica monofónico al auricular derecho. Cuando éste botón está desactivado (arriba), el audio *CUE* (de cada *PFL* activo) y la mezcla principal (programa) se "combinan" en ambos auriculares de sus audífonos.

#### 17. ENTRADA PARA AURICULARES

Conecte sus auriculares de ¼" (6.3 mm) a esta salida para escuchar preliminar y búsqueda de punto inicial (*cue*).

Importante: El volumen debe siempre ajustarse al nivel más bajo cuando se conecten y se desconecten los auriculares, para evitar que se dañen los auriculares y sus oídos.

#### 18. *CROSSFADER* REEMPLAZABLE

Combina el audio entre DOS canales asignados, de los 4 disponibles (*Ch 1 al Ch 4*). A los lados izquierdo y derecho del control deslizable *crossfader,* tenemos las perillas de asignación de los DOS canales a mezclar.

Nota: El control deslizable Crossfader, está sujeto a un uso intensivo y deberá reemplazarse cada tanto tiempo. El usuario puede reemplazar el *crossfader,* simplemente, retire los tornillos que lo mantienen sujeto. Cambie el *fader* por un repuesto original. Número de parte 965510.

#### 19. PERILLA DE ASIGNACIÓN

Determina qué canal se aplica a cada lado del *crossfader*. Solo se pueden asignar los canales del 1 al 4. Nota: Los niveles de ganancia (volumen) de los canales no seleccionados se determinan solamente con los potenciómetros deslizables de canal individuales (12).

#### 2O. FADER MAESTRO *MASTER*

Ajusta el volumen de salida de la mezcla de programa o mezcla principal que va a su sistema de bocinas.

### 21. ESTÉREO / MONO

La mezcla principal ó programa, puede ser enviada a su sistema de amplificación en forma estereofónica o monofónica. Cuando se convierte a monofónica, se suman los canales izquierdo y derecho para evitar perder cualquiera de las componentes. Algunos sistemas de amplificadores o altavoces pueden requerir una entrada monofónica.

### 22. BALANCE

Ajusta el nivel de salida del canal derecho y el canal izquierdo de la mezcla principal que se escucha a través de su sistema de bocinas principal. Al centro, el nivel de salida de ambos canales es igual, siempre y cuando los niveles de Ganancia de entrada (7), y los *Fader* de cada canal (12), también estén al mismo nivel.

Nota: Este ajuste afecta a las salidas maestra, para grabación y de zona.

#### 23. ASIGNACIÓN DE MEDIDOR *MASTER - PFL*

Determina cual señal será monitoreada por el vúmetro del panel: Mezcla principal (*Master*) o Señal *PFL (CUE).*

## 24. INDICADOR DE NIVEL ESTÉREO

Sigue rápida y exactamente los niveles de audio. La funcionalidad de los indicadores de nivel la determina el botón *MASTER - PFL*.

· Cuando se usa como medidor de salida MAESTRA, ajuste las entradas del crossover, ecualizador y amplificador de potencia a lo mostrado por el vúmetro LED, para evitar la distorsión en cada paso de la cadena de audio. Darle atención adecuada al medidor de picos permite obtener el sonido más fuerte posible sin distorsión audible. No permita que el indicador de +10 dB´s esté permanentemente activado.

· Cuando se usa para ajustar los niveles de *PFL*, la señal *CUE (PFL*) se envía al medidor usando el botón *MASTER - PFL*. Controle con exactitud los niveles de cada canal con los controles de ganancia *pre-fader* y ecualización antes de mezclarlos.

#### 25. ZONA

También conocido como *Booth*, ajusta el nivel de audio de las salidas para grabación y zona.

**Consejo:** Las salidas para grabación / zona se pueden utilizar también para suministrar audio de nivel de línea a un controlador de iluminación o sistema de luces activadas por sonido.

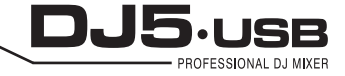

PANEL POSTERIOR

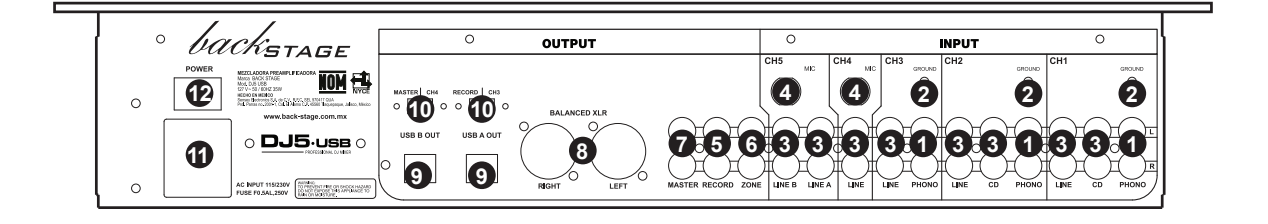

## 1. ENTRADAS de TORNAMESA *PHONO*

Estas entradas se usan para conectar tornamesas de nivel fonográfico (pastilla magnética). Debido a que estas entradas proporcionan amplificación adicional, debido al bajísimo nivel de salida de dichas pastillas magnéticas, conecte a ellas sólo tornamesas de nivel fonográfico (menos de 0.050 Vrms ó 50 **mili** Volts rms). Si se conectan a estas entradas dispositivos de nivel de línea (0.775 Vrms), pueden dañarse los equipos y sus oídos.

#### 2. TIERRA

Si usa tornamesa de nivel fonográfico con cable de conexión a tierra, asegúrese de conectar dicho cable a estos terminales. Si se experimenta un zumbido grave, puede significar que sus tornamesa no están conectados a tierra.

Nota: Algunas tornamesas tienen el cable de conexión a tierra incorporado a la conexión RCA y, por lo tanto, no es necesario conectar nada a la terminal de tierra.

## 3. ENTRADAS DE LÍNEA

Estas entradas se usan para conectar dispositivos de nivel de línea (0.775 Vrms ó 775 **mili** Volts rms), tales como reproductores de *CD*, o *reproductor de MP3*.

## 4. ENTRADAS DE MICRÓFONO

Estas entradas son para conectar micrófonos de plug de ¼".

## 5. SALIDA PARA GRABACIÓN *(RCA)*

Esta salida se puede conectar a un quemador de CD o grabador de audio. Como alternativa, se puede conectar a un sistema de altavoces adicional para monitoreo de la mezcla. El nivel de esta salida se controla con la perilla *ZONE* del panel superior.

## 6. SALIDA DE ZONA *(RCA)*

Esta salida sirve para conectar a un dispositivo de monitoreo externo como un sistema de monitores activos. Como alternativa, se puede conectar a un quemador de CD o grabador de audio. El nivel de esta salida se controla con la perilla *ZONE* (25) del panel superior.

## 7. SALIDA MAESTRA *(RCA)*

Esta salida está en paralelo con las de tipo XLR (8) y le brinda flexibilidad a la hora de realizar las conecciones hacia su sistema de amplificación principal. El nivel de esta salida se controla con el *fader MASTER* (20) del panel superior.

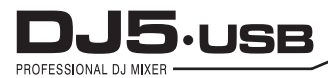

## 8. SALIDA MAESTRA *(XLR)*

Esta salida XLR de baja impedancia sirve para conectar la mezcladora a su sistema de amplificación. El nivel de esta salida se controla con el *fader MASTER* (20) del panel superior.

## 9. USB

Estas conexiones USB envían y reciben audio desde una computadora conectada. La funcionalidad de cada puerto (enviar o recibir) depende de la posición del conmutador USB SELECT correspondiente.

## 10. SELECCIÓN DE USB

Estos conmutadores determinan la funcionalidad de los puertos USB como sigue:

## USB A: RECORD

Envía la mezcla para grabar a su computadora,

## CH3

Envía el audio desde su computadora al canal 3 de la mezcladora (es necesario que coloque el conmutador selector de entrada del canal en USB A).

## USB B: MASTER

Envía la mezcla maestra a su computadora para su grabación.

## CH<sub>4</sub>

Envía el audio desde su computadora al canal 4 de la mezcladora (es necesario que coloque el conmutador selector de entrada del canal en USB B).

## 11. ENTRADA DE CA

Con el equipo apagado, use el cable de fuente de alimentación incluido para conectar el mezclador a un tomacorriente.

## 12. INTERRUPTOR DE ENCENDIDO

Enciende y apaga la mezcladora. Al encenderlo, asegúrese de que todos los dispositivos de entrada estén conectados para evitar daños a sus equipos.

Encienda la mezcladora antes que los amplificadores y altavoces, y apague los amplificadores antes de apagar la mezcladora.

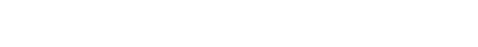

## FUNCIONAMIENTO DE LA INTERFASE USB

La mezcladora DJ5 USB está equipada con dos puertos USB que le permiten reproducir contenido de su computadora a través de la mezcladora o grabar audio de la mezcladora directamente en su aplicación de software favorita. La interfase USB de su mezcladora funciona con su computadora igual que una tarjeta de sonido USB estándar. Además, la interfase USB cumple las especificaciones de clase, es decir, no hay que instalar drivers ni software especiales.

## CONFIGURACIÓN **A Windows**

1. Encienda su computadora y la mezcladora DJ5 USB.

2. Use un cable USB para conectar uno (o ambos) puertos de la mezcladora DJ5 USB a la computadora.

3. Windows reconocerá de inmediato la mezcladora como un "USB Audio Device" (Dispositivo de audio USB) o un "USB Audio CODEC" (CODEC de audio USB) e instalará automáticamente los componentes del sistema que sean necesarios.

Para cambiar las preferencias de audio del sistema en Windows, es necesario acceder a las propiedades Sounds and Audio Devices (Dispositivos de sonido y audio), de Control Panel (Panel de control).

Para acceder a la configuración de dispositivos de audio, haga clic en la pestaña Audio.

La primera vez que conecte la mezcladora DJ5 USB a la computadora, le será asignado automáticamente como el dispositivo predeterminado (o "preferido") para la reproducción de sonido en la misma.

Todos los sonidos de su computadora se envían al canal de la mezcladora indicado arriba de la conexión USB.

Nota: Si conectó ambos puertos USB a su computadora, los puertos se numeran en el orden en que se conectaron. Por ejemplo, si conectó el USB A antes que el USB B, el USB A aparece como "USB Audio CODEC" y el USB B como "USB Audio CODEC (2)".

Para enviar audio desde su computadora a la mezcladora DJ5 USB, seleccione "USB Audio CODEC" en el campo Sound Playback (Reproducción de sonido). Esto le permite reproducir audio de su computadora en uno de los canales del mezclador, según qué puerto USB se use para hacer la conexión.

Para enviar audio desde la mezcladora DJ5 USB a su computadora, seleccione "USB Audio CODEC" en el campo Sound Recording (Grabación de sonido). Esto le permite grabar su mezcla en su computadora.

DJ5.

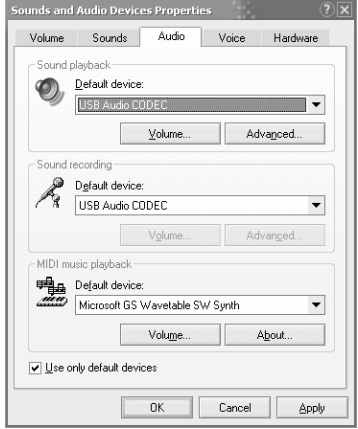

Nota: Si su aplicación de reproducción o grabación de sonido no tiene sus propios parámetros de entradas y salidas (por ejemplo, *Windows Sound Recorder, Windows Media Player o Apple iTunes*), usa los dispositivos configurados en Dispositivos de sonido y audio. Tenga en cuenta que estos parámetros se cargan al arrancar la aplicación, de modo que si cambia los parámetros de dispositivo cuando la aplicación está abierta, es necesario reiniciarla para que tengan efecto.

Consejo: Para evitar que *Windows* reproduzca sonidos del sistema (pitidos y campanas) a través de la mezcladora DJ5 USB, recomendamos especialmente desactivarlos haciendo clic en la pestaña *Sounds* (Sonidos) y seleccionando *No Sounds* (Sin sonidos) en el menú desplegable.

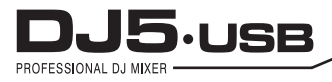

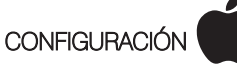

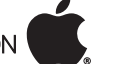

1. Encienda su computadora y la mezcladora DJ5 USB.

2. Use un cable USB para conectar uno (o ambos) puertos de la mezcladora DJ5 USB a la computadora.

3. Reconocerá de inmediato a la mezcladora como un "USB Audio Device" (Dispositivo de audio USB) o "USB Audio CODEC" (CODEC de audio USB).Para cambiar las preferencias de audio del sistema en una Mac, es necesario acceder a las preferencias Audio MIDI Setup (Configuración MIDI de audio) de Applications > Utilities (Aplicaciones > Utilidades).

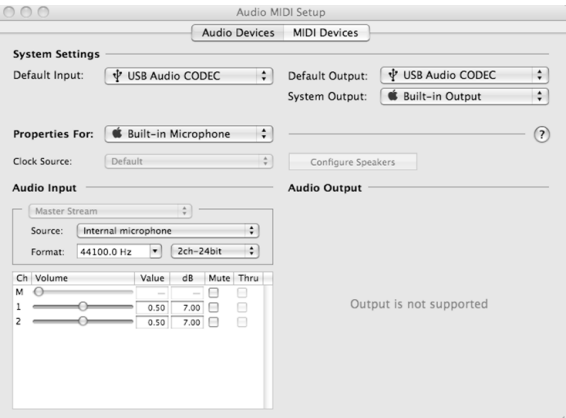

Nota: Si conectó ambos puertos USB a su computadora, los puertos se numeran en el orden en que se conectaron. Por ejemplo, si conectó el USB A antes que el USB B, el USB A aparece como "USB Audio CODEC" y el USB B como "USB Audio CODEC (2)".

Para enviar audio desde su computadora a la mezcladora DJ5 USB, seleccione "*USB Audio CODEC*" en el campo *Default Output* (Salida predeterminada). Esto le permite reproducir audio de su computadora en uno de los canales de la mezcladora, según qué puerto USB se use para hacer la conexión.

Para enviar audio desde la mezcladora DJ5 USB a su computadora, seleccione "*USB Audio CODEC*" en el campo *Default Input* (Entrada predeterminada). Esto le permite grabar su mezcla en su computadora.

Consejo: Recomendamos dejar el campo *System Output* (Salida del sistema) configurado como *Built-in Output* (Salida incorporada). De esta forma se asegura que los sonidos del sistema (pitidos y campanas) no salgan a través de la mezcladora.

Nota: Si su aplicación de reproducción o grabación de sonido no tiene sus propios parámetros de entradas y salidas (por ejemplo, *Apple iTunes*), usa los dispositivos configurados en *Dispositivos MIDI* de audio.

Tenga en cuenta que estos parámetros se cargan al arrancar la aplicación, de modo que si cambia los parámetros de dispositivo cuando la aplicación está abierta, es necesario reiniciarla para que tengan efecto..

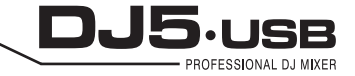

## USO DE AMBOS PUERTOS USB SIMULTÁNEAMENTE

Puesto que la mezcladora DJ5 USB tiene 2 puertos USB, es posible conectar una computadora diferente a cada conector USB o bien conectar ambos conectores a una misma computadora. Cada conector USB de la mezcladora aparece como un dispositivo de audio USB por separado en la computadora. Puede reproducir dos archivos de audio simultáneamente desde una computadora y enviar cada uno de esas corrientes de audio a un canal distinto de su mezclador usando dos cables USB.

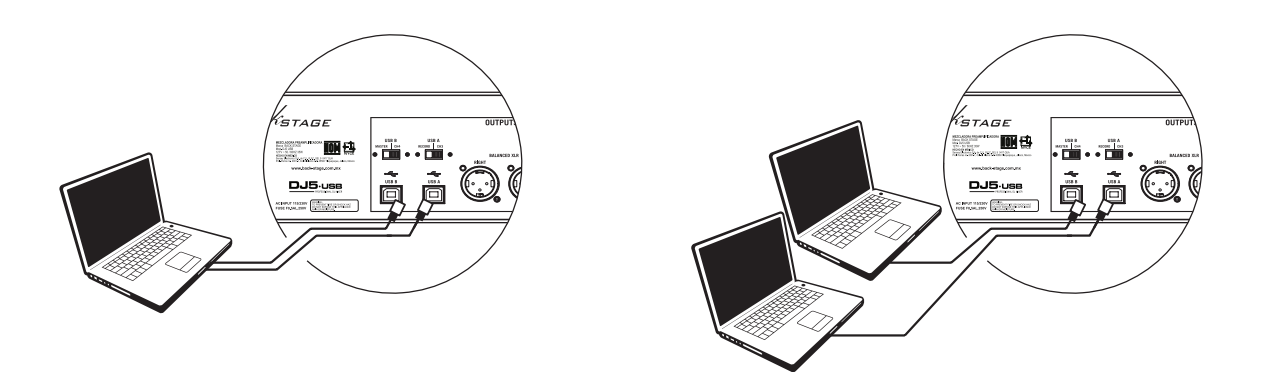

Si lo hace, sugerimos que use uno de los muchos programas de software disponibles en el mercado compatibles con varias tarietas de sonido.

En cambio, si no cuenta con ese tipo de software, puede usar dos reproductores de medios de software por separado. Para hacerlo, debe iniciar el primer reproductor de medios, luego cambiar el *Preferred Audio Device* (Dispositivo de audio preferido) al segundo puerto USB y luego iniciar su segundo reproductor de medios.

Nota: Algunas aplicaciones (como *Windows Media Player*) no permiten tener varios ejemplares funcionando al mismo tiempo. Cuando usted intente abrir un segundo archivo, el primero deja de reproducirse y se carga ese segundo archivo. Para solucionar este problema, puede usar reproductores diferentes para reproducir el segundo archivo. Por ejemplo, use *Windows Media Playe*r para reproducir el canal 1 y *Musicmatch Juke Box* para el canal 2.

Nota: Tenga en cuenta que no todos los reproductores de medios "recuerdan" qué tarieta de sonido estaban usando en el momento del inicio.

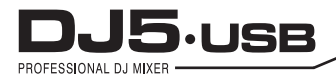

## SOLUCIÓN DE PROBLEMAS

#### Problema: La computadora no reconoció mi mezcladora.

- La mezcladora no está encendida. Encienda su mezcladora.
- El cable USB no está conectado. Conecte el cable USB a su computadora y a la mezcladora.

• Ya ha instalado un dispositivo de audio USB anteriormente. En ese caso, su mezcladora debería funcionar sin ningún proceso de instalación. Simplemente, conéctelo. Sin embargo, es posible que tenga que cambiar el dispositivo de reproducción de sonido predeterminado de su computadora.

• No tiene la versión adecuada de *Windows* o *Mac OS*. Asegúrese que su sistema operativo sea compatible con la mezcladora. (Por ejemplo, *Windows* 95 no soporta la interfaz USB y no funciona con la mezcladora).

## Problema: La calidad de la grabación es mala.

• La longitud de palabra y frecuencia de muestreo no están ajustadas a la calidad de CD en su software de grabación.

Cambie la longitud de palabra a 16 bits y la frecuencia de muestreo a 44.1 kHz para obtener resultados de calidad de CD.

• El audio está distorsionado. Baje la ganancia en su mezclador para reducir el nivel del audio.

• El nivel del audio está muy bajo. Aumente el nivel hasta que vea actividad en los LED de medida.

## Problema:

## Trato de reproducir un tema en el canal 2 y otro en el canal 3, pero ambos se mezclan en un solo canal.

• El dispositivo de reproducción de sonido no se configuró adecuadamente para una de sus aplicaciones de audio.

Cierre una de las aplicaciones de reproducción, cambie el dispositivo de reproducción de sonido preferido como se explicó más arriba y abra nuevamente la aplicación. Tenga en cuenta que esta técnica no funciona con todos los reproductores de medios (por ejemplo, *Real Player*).

• Use un programa de audio dedicado que soporte 2 tarjetas de sonido.

#### Problema:

#### El sonido sale por los altavoces de mi computadora en vez de ir a mi mezcladora.

• El dispositivo de reproducción de sonido no se configuró correctamente. Cierre su aplicación de reproducción de audio, cambie su dispositivo de reproducción de sonido preferido como se explicó más arriba y abra nuevamente la aplicación.

### Problema:

## Los sonidos de mi computadora (pitidos y campanas) van a mi mezcladora.

• El dispositivo de reproducción de sonido está todavía configurado como su mezcladora. Cambie el dispositivo de reproducción de sonido preferido como se explicó más arriba.

• Silencie los sonidos del sistema de su computadora, haciendo lo siguiente: Seleccione *Sounds* (Sonidos) y *Audio Devices* (Dispositivos de audio) en *Control Panel*  (Panel de control) y pase a la pestaña *Sounds* (Sonidos). *Bajo Sound Scheme* (Combinación de sonidos), elija la opción "*No Sounds*" (Sin sonidos) y haga clic en *OK*  (Aceptar).

• Si tiene una Mac, no seleccionó "*Play alerts and sound effects through Internal Speakers*" (Reproducir alarmas y efectos de sonido por los altavoces internos). Consulte la sección de configuración para Mac para ver cómo hacerlo.

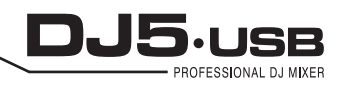

 $\star$ 

ESPECIFICACIONES

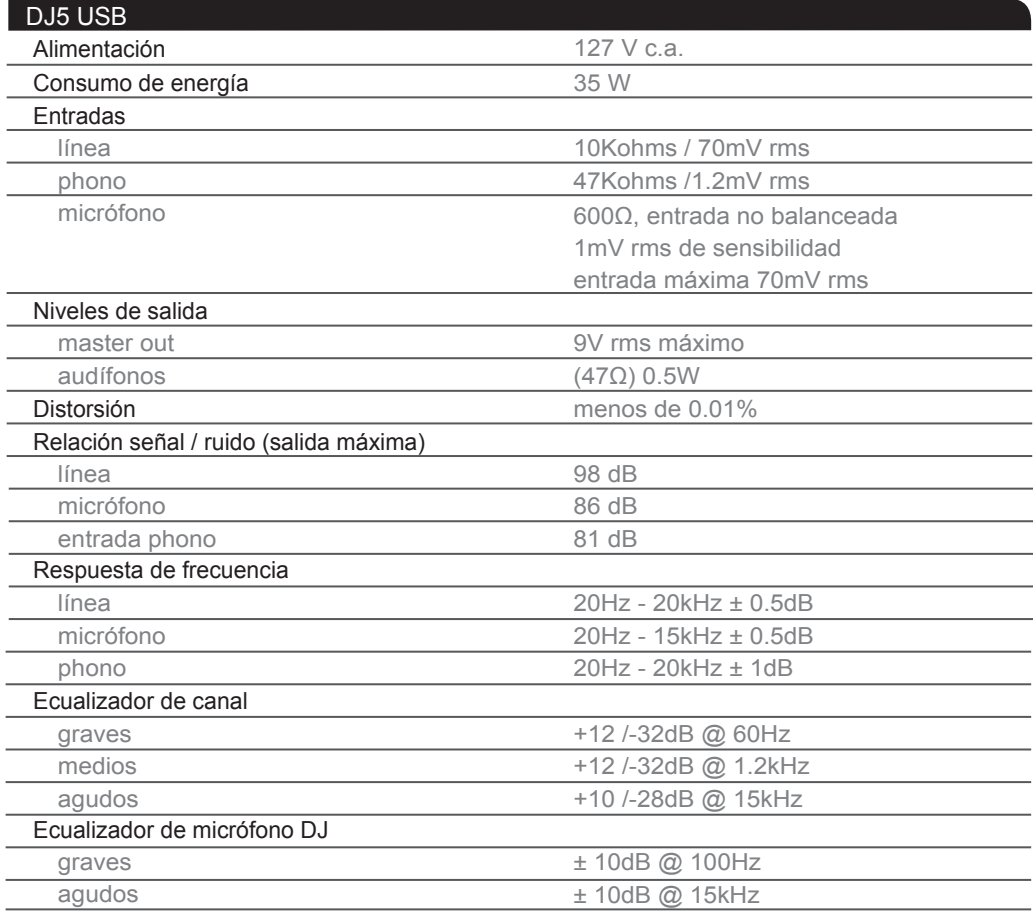

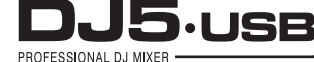

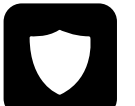

# PÓLIZA DE GARANTÍA

SENSEY ELECTRONICS S.A. DE C.V. garantiza este producto por un periodo de 6 (seis) meses en todas sus partes y mano de obra contra cualquier defecto de fabricación y funcionamiento a partir de la fecha de compra bajo la siguientes condiciones:

1. Cualquier defecto de fabricación que aparezca dentro del periodo de garantía deberá ser manifestado de inmediato a **SENSEY ELECTRONICS** S.A. DE C.V. para que en su horario de servicio haga los ajustes y reparaciones necesarias.

2. SENSEY ELECTRONICS S.A. DE C.V. se compromete a reparar o cambiar el producto a elección de SENSEY ELECTRONICS S.A. DE C.V., así como las piezas y componentes defectuosos del mismo sin ningún cargo para el consumidor, incluyendo los gastos derivados por fletes y transporte.

3. El tiempo de reparación en ningún caso podrá ser mayor de 30 días a partir de la recepción del producto por parte de SENSEY ELECTRONICS S.A. DE C.V.

4. Para hacer efectiva esta garantía es suficiente la presentación de esta póliza ó la factura de compra. En caso de pérdida de esta garantía el distribuidor podrá reponerla por una nueva con la presentación de la factura.

5. El aparato deberá ser entregado junto con esta póliza en nuestro centro de recepción ubicado en: Prol. Parras No. 2001-1, Col. El Álamo, Tlaquepaque, Jalisco, C.P. 45560. En caso de que alguno de nuestros productos requiera servicio y se encuentre fuera de la ciudad de Guadalajara, Jalisco, la garantía se hará efectiva en la casa comercial donde se adquirió.

Esta garantía no es válida en los siguientes casos:

A) Cuando el aparato ha sido utilizado en condiciones distintas a las normales.

B) Cuando NO ha sido operado de acuerdo con el instructivo.

C) Cuando ha sufrido deterioro por causas atribuíbles al consumidor.

D) Cuando el producto ha tratado de ser reparado por personas ajenas a SENSEY ELECTRONICS S.A. DE C.V.

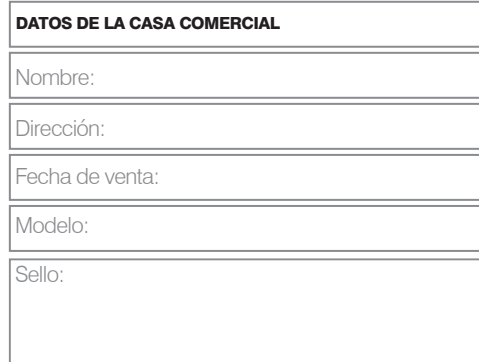

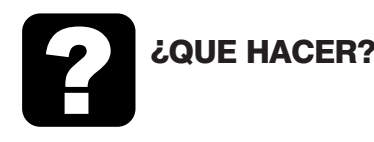

## En caso de:

GARANTÍA Su equipo está amparado por una garantía global.

1. Utilice de preferencia los empaques originales que garantizan la integridad de su valiosa inversión, durante el transporte. Daños inherentes al transporte deberán ser reclamados a la fletera por el remitente.

2. Presente su equipo y el comprobante de pago con el distribuidor donde lo adquirió para solicitar su garantía ó si lo prefiere envie su equipo con flete por cobrar a la siguiente dirección: Sensey Electronics S.A. de C.V. Prol. Parras 2001-1, Col. El Álamo, C.P. 45560, Tlaquepaque, Jalisco, México..

3. Incluya la información que se presenta en la parte inferior de esta hoja.

4. Una vez recibido su equipo, se le Informará al teléfono ó e-mail proporcionados.

5. En un plazo máximo de 30 días (normalmente 7 días) a partir de la fecha de corfirmación de recibo, la reparación deberá estar realizada.

6. Se reenviará su equipo con flete pagado a la dirección proporcionada por usted.

#### REPARACIÓN

Aun cuando su equipo esté fuera de periodo de garantía, cuenta con servicio técnico de por vida.

1. Utilice de preferencia los empaques originales que garantizan la integridad de su valiosa inversión durante el transporte. Daños inherentes al transporte deberán ser reclamados a la fletera por el remitente.

2. Presente su equipo y el comprobante de compra con el distribuidor donde lo adquirió para solicitar su reparación ó si lo prefiere envie su equipo con flete pagado a la siguiente dirección: Sensey Electronics S.A. de C.V. Prol. Parras 2001-1, Col. El Álamo, C.P. 45560, Tlaquepaque, Jalisco, México.

IMPORTANTE: Los paquetes que no tengan el flete pagado, no se recibirán.

3. Incluya la información que se presenta en la parte inferior de esta hoja.

4. Una vez recibido su equipo, se le Informará al teléfono ó e-mail proporcionados.

5. Una vez diagnosticada la falla se le informará el presupuesto de las refacciones necesarias. Su autorización es indispensable para proceder con la reparación.

6. En un plazo máximo de 30 días (normalmente 7 días) a partir de la fecha de aprobación de presupuesto, la reparación deberá estar realizada.

7. Se facturará el costo de la reparación incluyendo el flete de reenvío y se requerirá el comprobante de pago. La factura reflejará los datos proporcionados.

8. Se reenviará su equipo con flete pagado a la dirección proporcionada por usted.

Accese a nuestra pagina www.back-stage.com.mx donde podrá imprimir estos datos en línea para garantia y reparaciones.

## **Datos indispensables para Garantía o Reparación:**

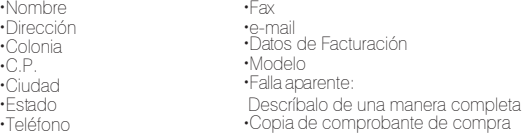